## A Volunteer's Guide to

# Civic Champs

# About Civic Champs

Civic Champs is a volunteer management platform that supports non-profits with volunteer programs.

We help your non-profit to...

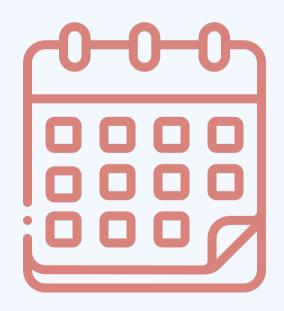

Get the word out about upcoming events

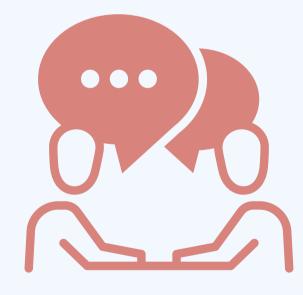

Communicate exciting opportunities and updates

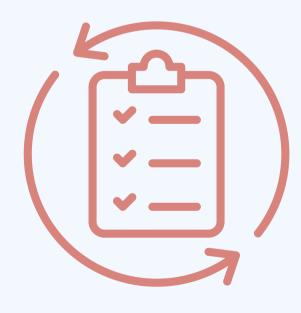

Keep track of the hours you have contributed

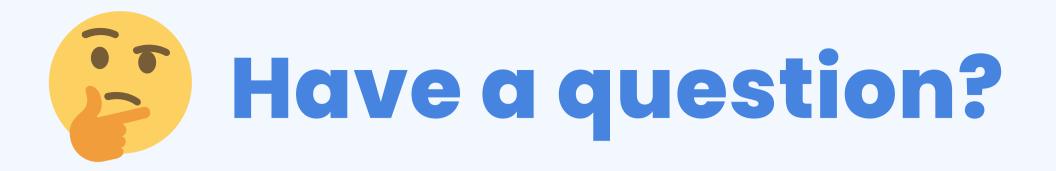

Check out our Help Desk resources.

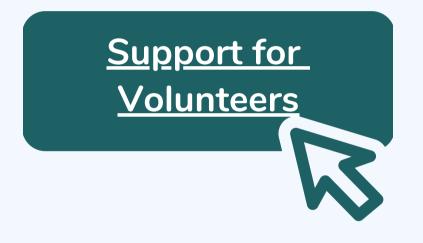

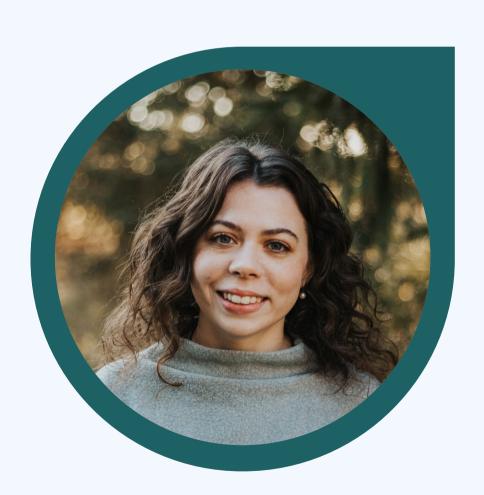

**Contact Customer Success.** 

Sylvia Cummings

sylvia@civicchamps.com (412) 385-9036

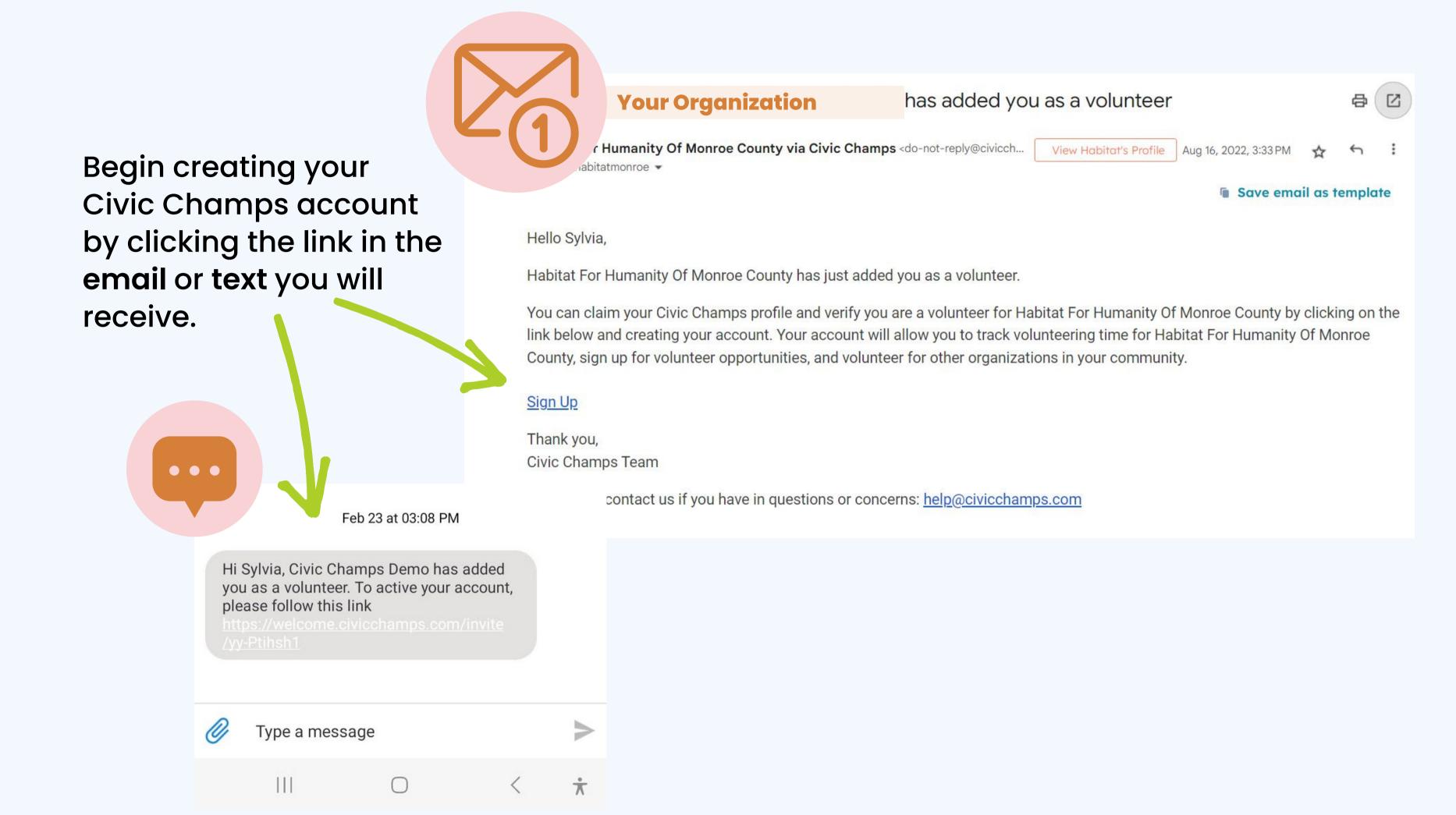

### Create your account

Set a password.

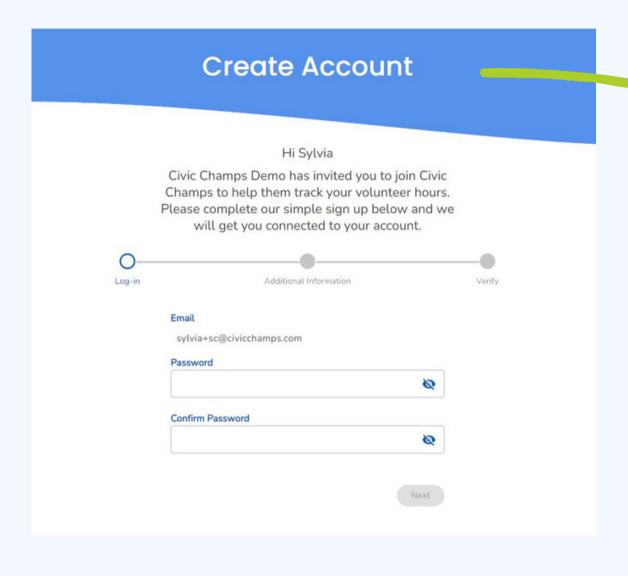

Enter your profile information.

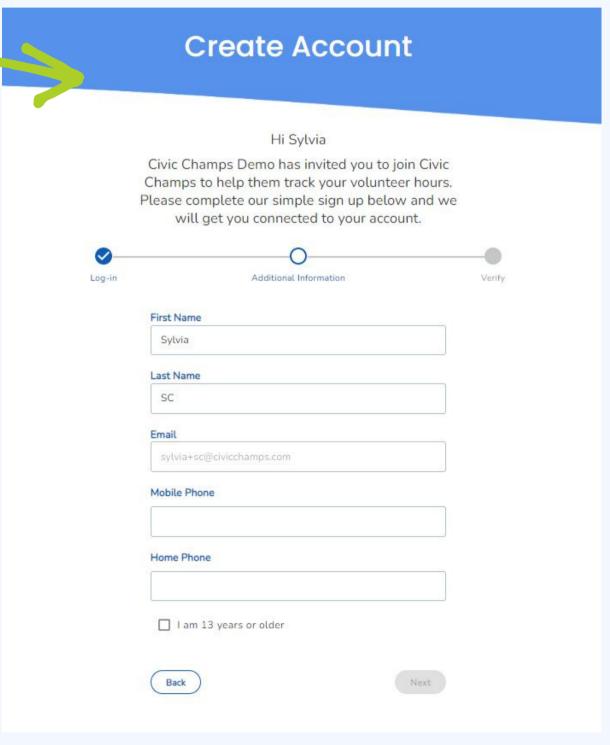

Confirm your account.

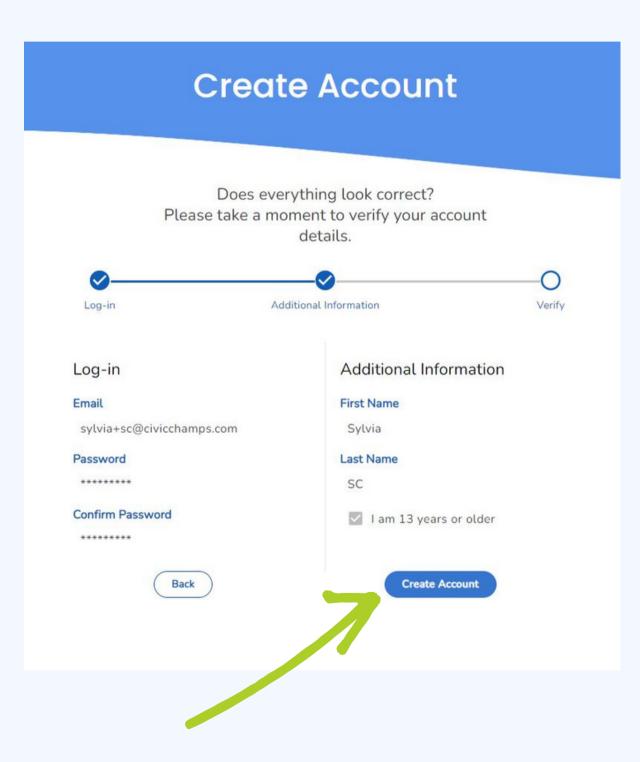

Download the Civic Champs mobile app using the QR code that matches your device.

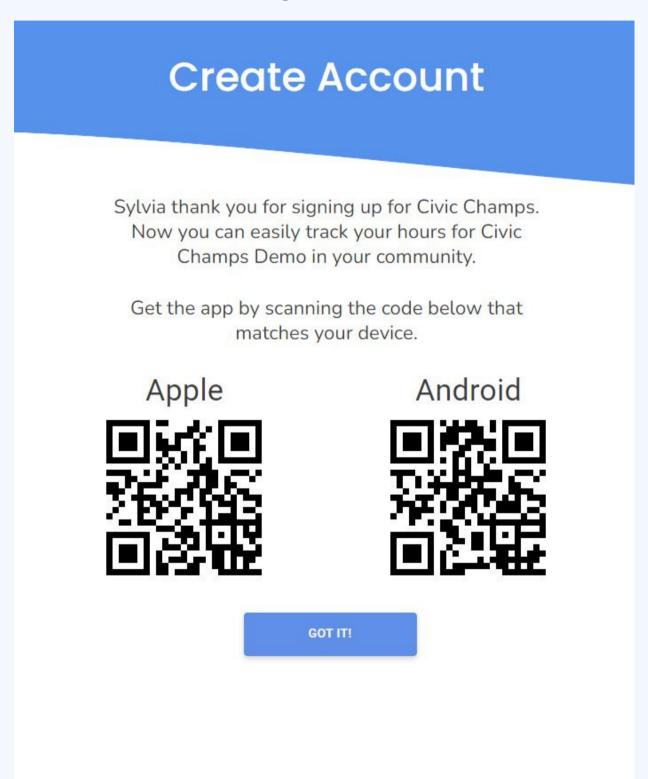

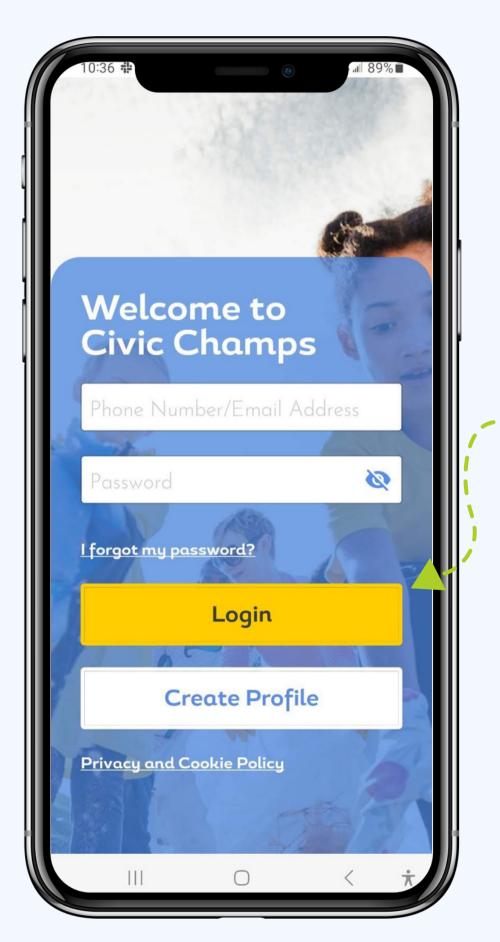

Enter the username and password for your newly created account and click Login.

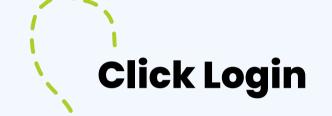

### Register to volunteer in the app

Tap your organization's name in the Discover tab.

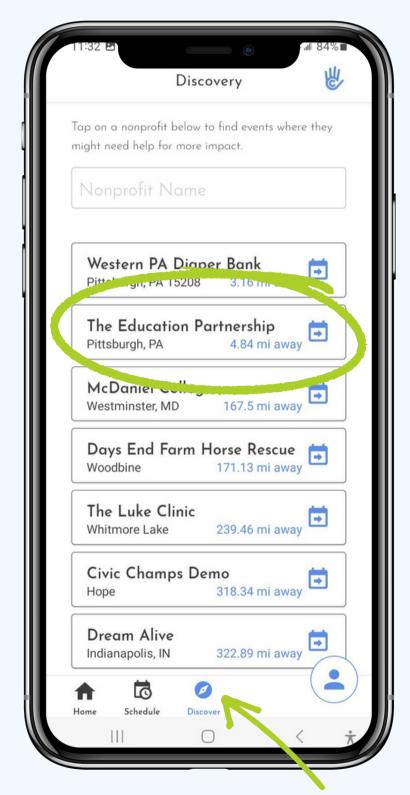

Scroll through your organization's upcoming events.

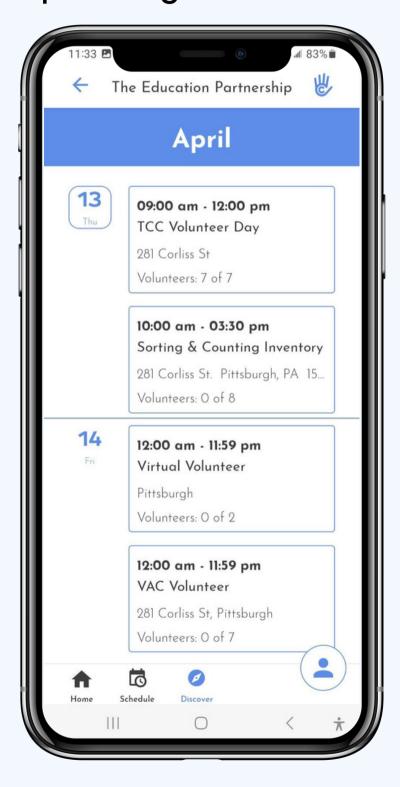

Click into an event to view additional information and register.

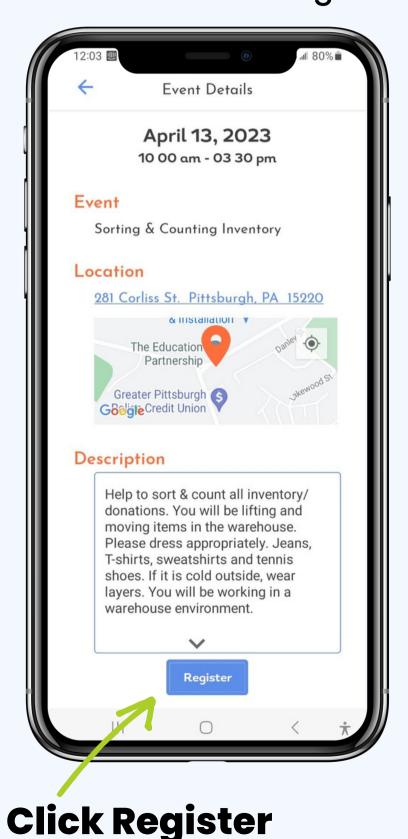

**Click Discover** 

## Register to volunteer through a browser

Clink on the event calendar link shared by your organization to view their upcoming events.

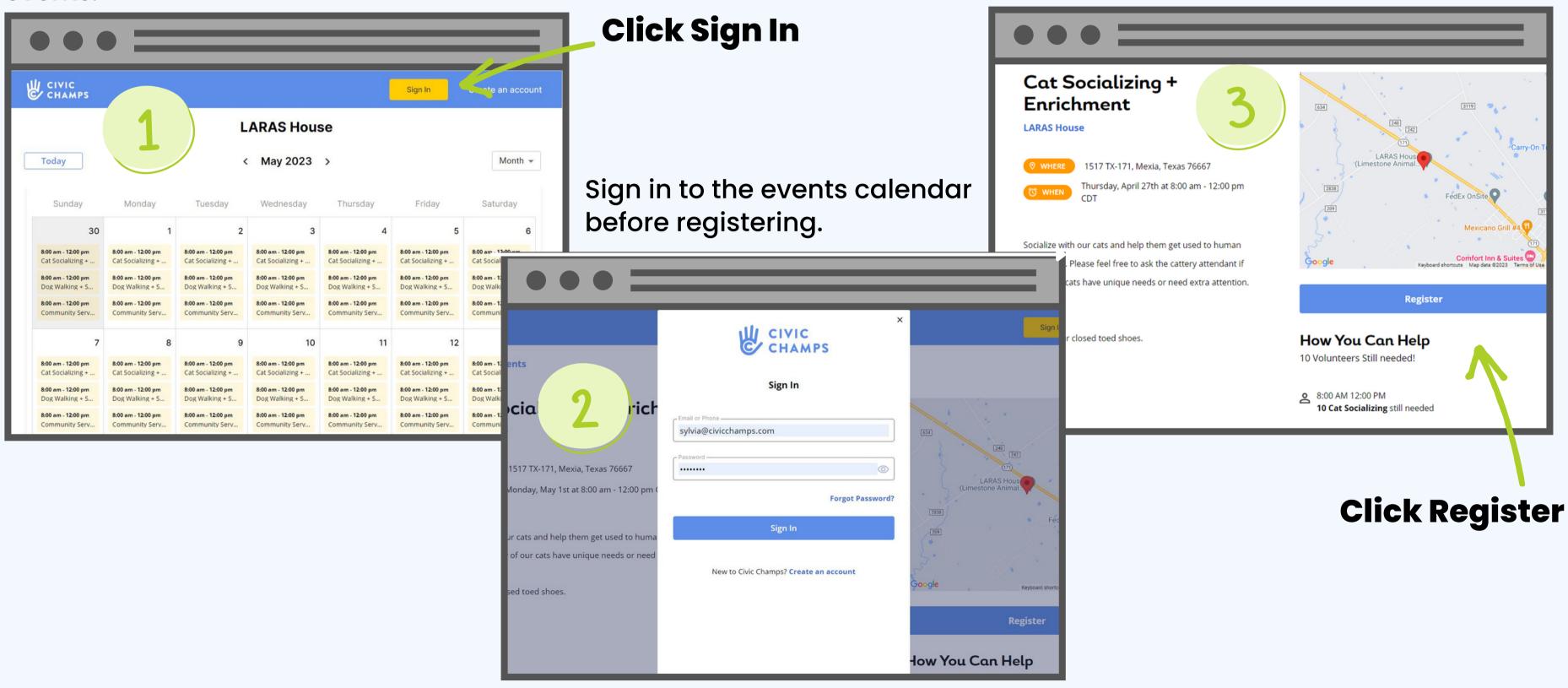

Click on an event to view additional

information and Register.

#### Check in to an event

Begin tracking your volunteer hours by clicking Check In.

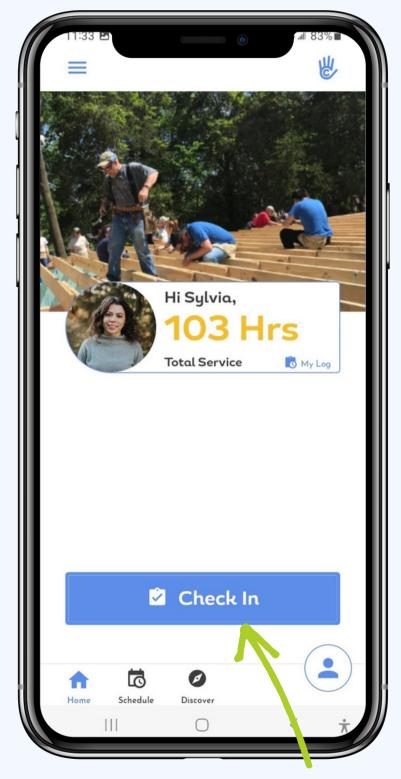

Select the event you are volunteering for.
You are now checked in!

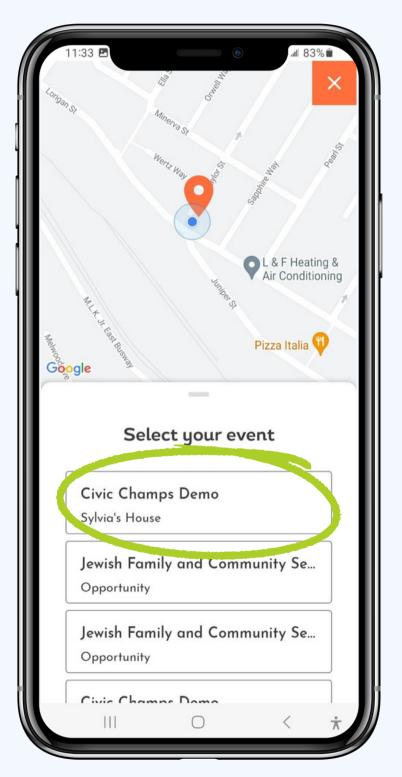

Let the stopwatch run while you volunteer.

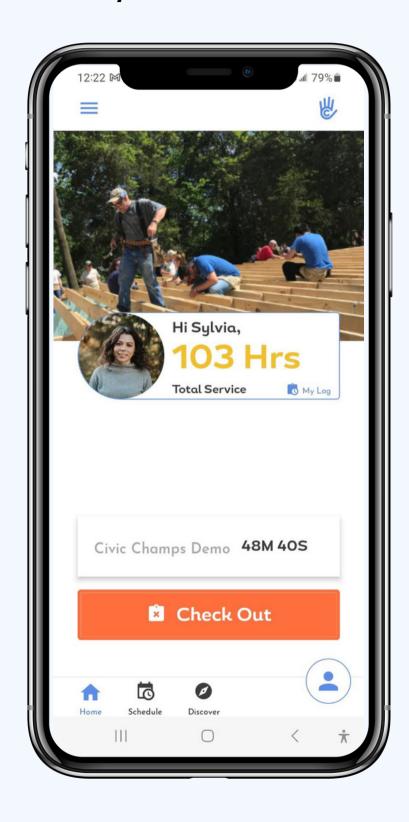

**Click Check In** 

#### Check out of an event

Finish tracking your hours by clicking Check Out.

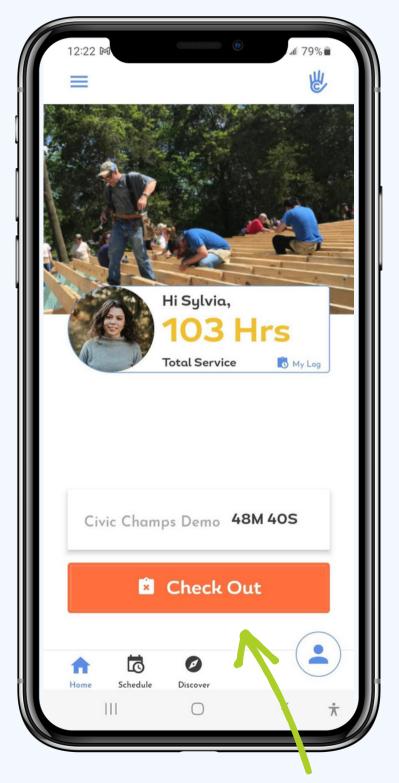

Select the role you performed and adjust your time if necessary.

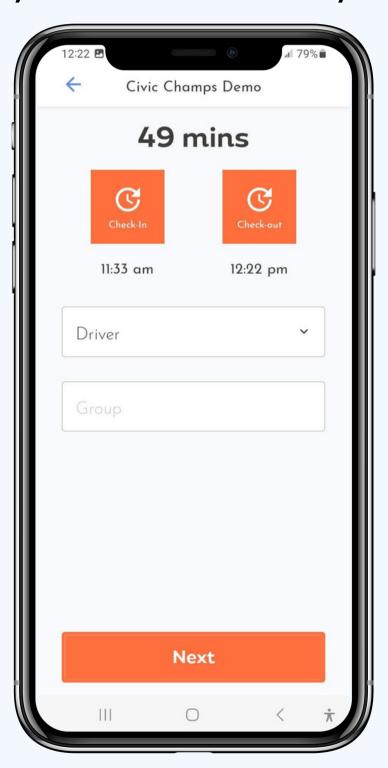

Leave your organization some feedback.

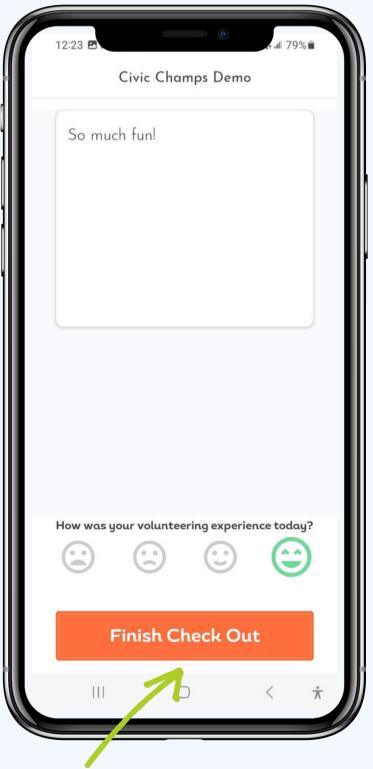

**Click Finish Check Out** 

**Click Check Out**